## **Monit Grundinstallation**

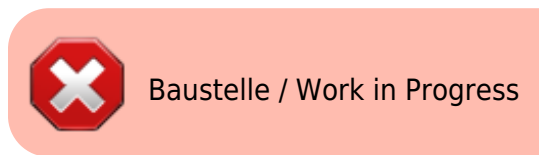

```
apt install -t jessie-backports monit -y
nano /etc/monit/monitrc
```

```
set httpd port 2812 and
 and
      allow admin:monit # require user 'admin' with password
 'monit'
```

```
use address localhost # only accept connection from localhost
allow localhost \qquad \qquad # allow localhost to connect to the server
```

```
cd /etc/apache2/sites-available/
nano monit.meinekleinefarm.net.conf
```

```
monit.meinekleinefarm.net.conf
```
a2ensite monit.meinekleinefarm.net.conf service apache2 reload

From: <https://dokuwiki.meinekleinefarm.net/> - **Meine kleine Dokumentation**

Permanent link: **[https://dokuwiki.meinekleinefarm.net/doku.php?id=monit\\_setup&rev=1478643723](https://dokuwiki.meinekleinefarm.net/doku.php?id=monit_setup&rev=1478643723)**

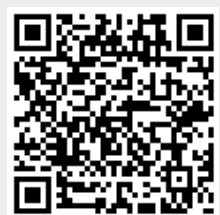

Last update: **2016/11/08 22:22**